## **PRENOTAZIONE COLLOQUI ATTRAVERSO REGISTRO ELETTRONICO**

Per gli incontri scuola-famiglia della Scuola Secondaria di primo grado, è stata attivata la modalità di prenotazione attraverso il registro elettronico.

## **Guida alla prenotazione tramite l'App Argo DidUP Famiglia**

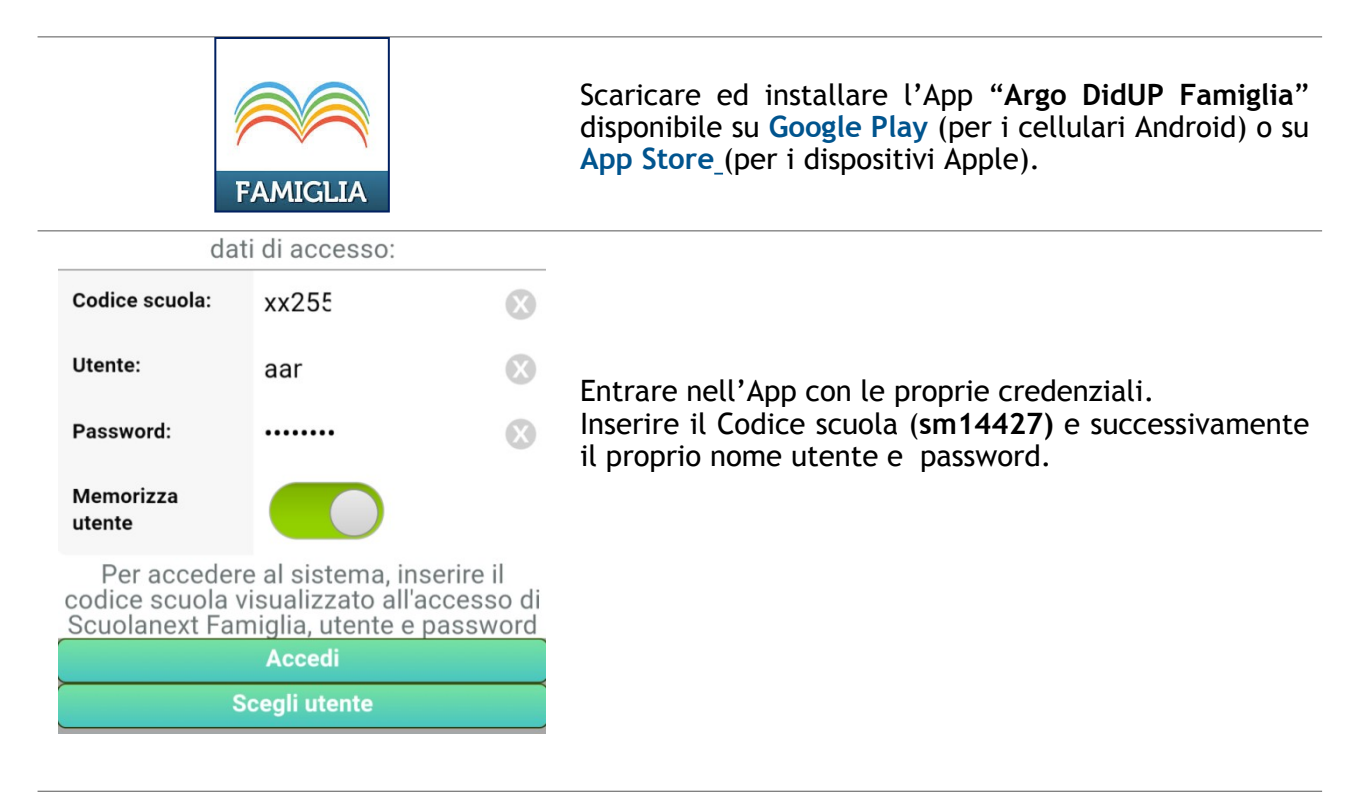

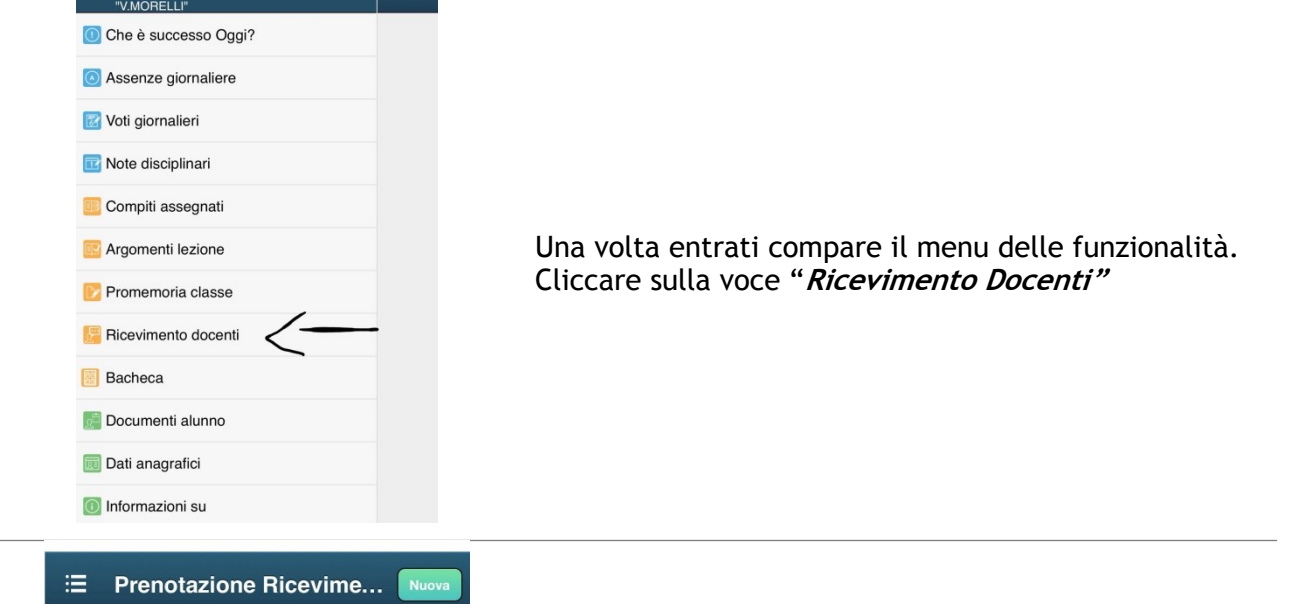

Cliccare sull'icona verde *"***Nuova"** in alto a destra

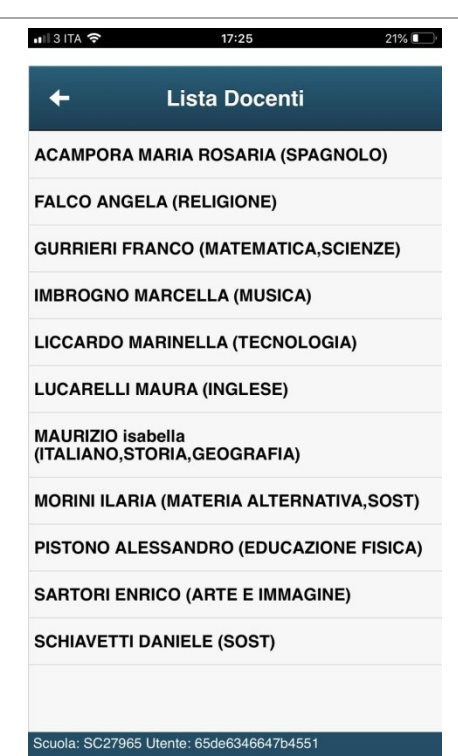

Selezionare da **"Lista dei Docenti"** il nome del docente con il quale si intende prenotare il colloquio

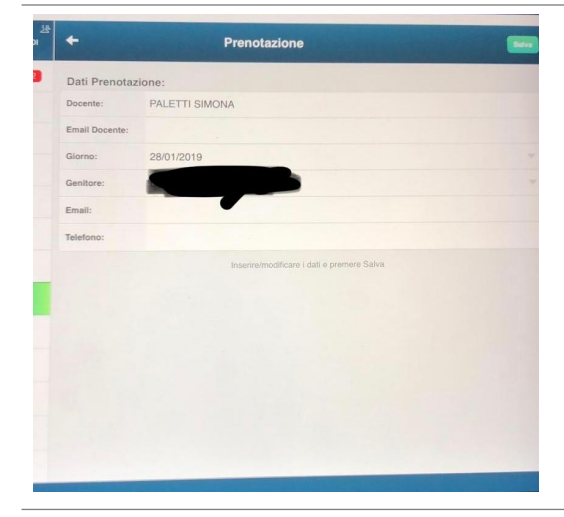

Selezionato il docente, inserire la propria prenotazione e confermare cliccando su **"Salva"**. La prenotazione è confermata ed apparirà la sintesi dell'appuntamento.

Ripetere la procedura di prenotazione con tutti i docenti con i quali si desidera prenotare il colloquio.

## **Guida alla prenotazione dal portale Argo Scuolanext tramite Computer**

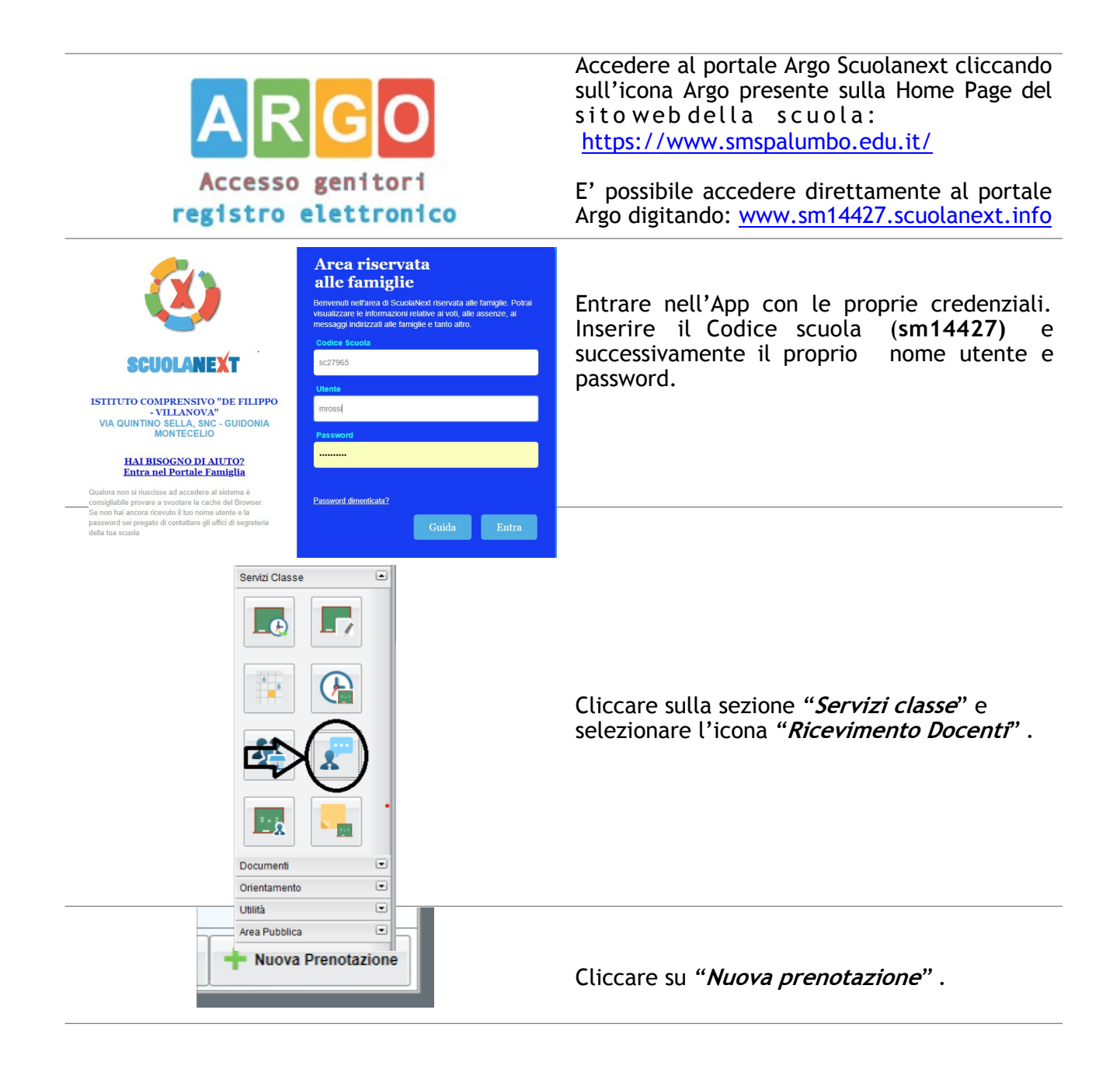

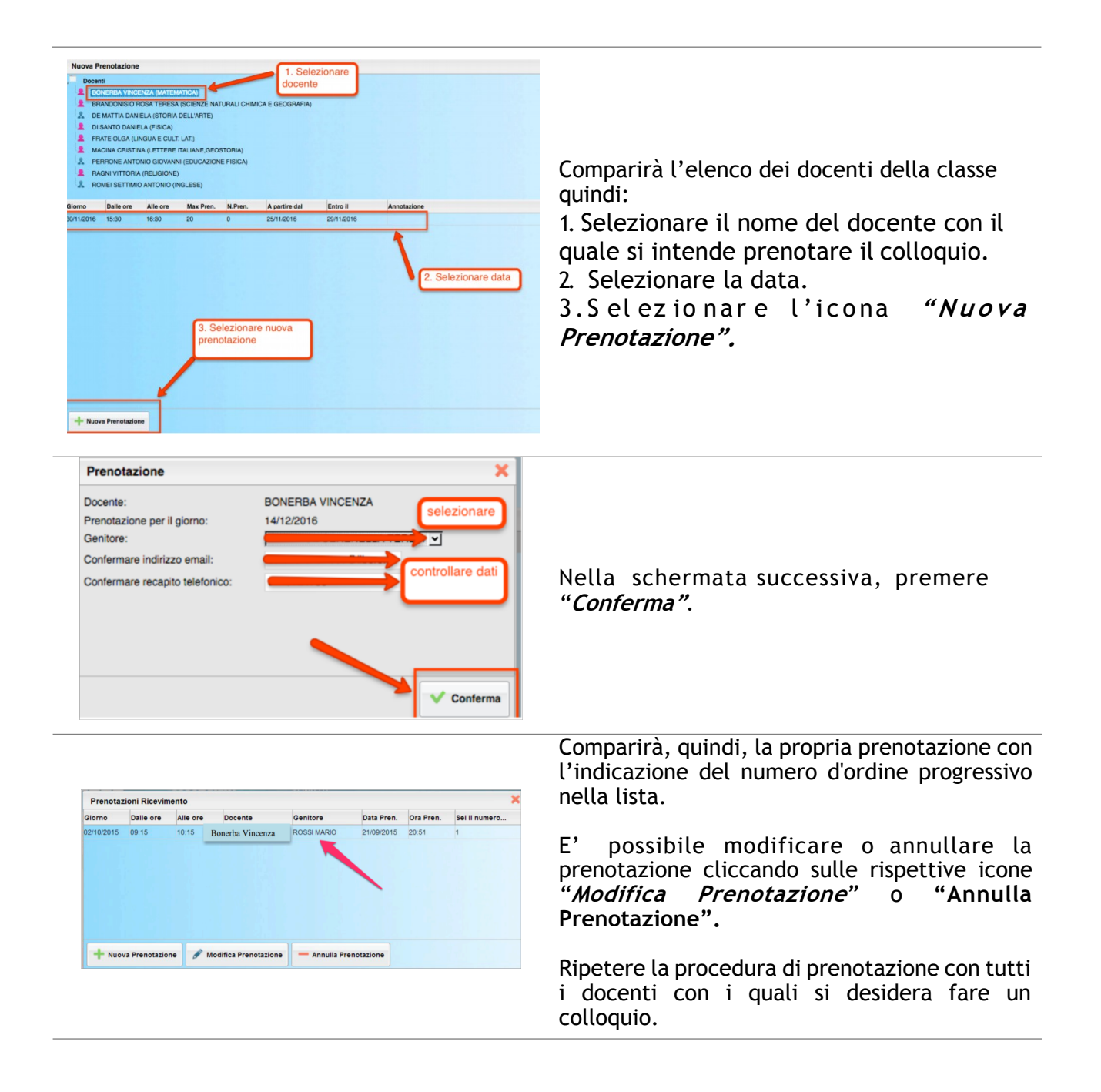